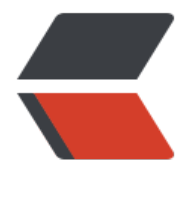

链滴

# MyS[QL](https://ld246.com) 安装

作者:syg080245

- 原文链接:https://ld246.com/article/1595298261900
- 来源网站: [链滴](https://ld246.com/member/syg080245)
- 许可协议:[署名-相同方式共享 4.0 国际 \(CC BY-SA 4.0\)](https://ld246.com/article/1595298261900)

# **MySQL安装**

## **MySQL在线下载安装**

注: 需要连接互联网, 在线mysql的安装包, 5.6的版本大约86M

1. 查看CentOS是否自带的MySQL, 如果已经安装需要卸载。如果没有找到, 则表示没有安装。

#### rpm -qa | grep mysql

2. 在线获取CentOS7的mysql的rpm安装文件,直接执行如下命令

wget https://repo.mysql.com//mysql80-community-release-el7-1.noarch.rpm

这条语句只是下载了一个rpm文件, 25K大小

#### 3. 执行安装命令

rpm -ivh mysql80-community-release-el7-1.noarch.rpm

- 4. 得到两个配置文件, 在/etc/yum.repos.d目录下。
	- mysql-community.repo用于指定下载哪个版本的安装包
	- mysql-community-source.repo用于指定下载哪个版本的源码

#### 5. 修改MySQL的下载配置文件

● vim /etc/yum.repos.d/mysql-community.repo

```
# Enable to use MySQL 5.6
[mysql56-community]
name=MySQL 5.6 Community Server
baseurl=http://repo.mysq.com/yum/mysql-5.6-community/el/7/$baseurl/
# 设置为1, 表示下载
enabled=1
gpgcheck=1
gpgkey=file:///etc/pki/rpm-gpg/RPM-GPG-KEY-mysql
```
...

。

[mysql80-community] name=MySQL 8.0 Community Server baseurl=http://repo.mysq.com/yum/mysql-8.0-community/el/7/\$baseurl/ # 设置为0,表示不下载 enabled=0 gpgcheck=1 gpgkey=file:///etc/pki/rpm-gpg/RPM-GPG-KEY-mysql

#### 6. 在当前目录/etc/yum.repos.d下执行下面的命令,开始在线下载:客户端,服务器端,开发的工具

yum -y install mysql-community-client mysql-community-server mysql-community-devel

这里需要比较长的时间,要从互联网上下载86M左右的内容

7. 使用rpm命令, 可以查询到mysql已经安装好的包

# **修改mysql底层码表**

### **问题**

由于mysql软件底层码表使用的不是utf-8,导致执行sql语句中文乱码。需要设置客户端和服务器端 编码为utf-8

### **解决方案**

1. 修改mysql的配置文件

# Linux命令 vim /etc/my.cnf

2. 在mysqld条目下增加以下配置,指定服务器的字符集为utf-8

[mysqld]

character-set-server=utf8

3. 增加客户端的默认字符集的配置,指定为utf-8,将下面的配置放到文件的结尾处

[client]

default-character-set=utf8

4. 文件保存退出后,重启mysql服务

systemctl restart mysqld

# **启动MySQL服务并登录**

1. 启动mysql的服务

# Linux命令 systemctl start mysqld

2. 将mysql加到系统服务中并设置开机启动

# Linux命令 systemctl enable mysqld

3. 登录mysql, root用户默认没有密码

# Linux命令 mysql -u root -p

4. 在mysql中修改自己的密码

# MySQL命令 set password = password('密码');

#### **设置远程访问权限**

开启mysql的远程登录权限,默认情况下mysql为安全起见,不支持远程登录mysql,所以需要设置 启,并且刷新权限缓存。

1. 远程登录mysql的权限登录mysql后输入如下命令

# MySQL命令 grant all privileges on \*.\* to 'root'@'%' identified by '自己设置密码'; flush privileges;

2. 开放Linux的对外访问的端口3306

# Linux命令 #开放3306端口 /sbin/iptables -I INPUT -p tcp --dport 3306 -j ACCEPT

#开放的端口永久保存到防火墙 firewall-cmd --zone=public --add-port=3306/tcp --permanent

#重启防火墙 systemctl restart firewalld

## **客户端Windows连接MySQL**

在本地Windows系统使用Navicat Premium软件连接虚拟机中的Linux系统安装的MySQL